Инструкция по заполнению на портале «Наш Север» сведений о выявленных несанкционированных надписях на фасадах зданий и сооружений в Мурманской области

**1. Зайти на сайт - «Наш Север» перейдя по ссылке:**  <https://nashsever51.ru/>

#### **2. Авторизоваться на указанной сайте.**

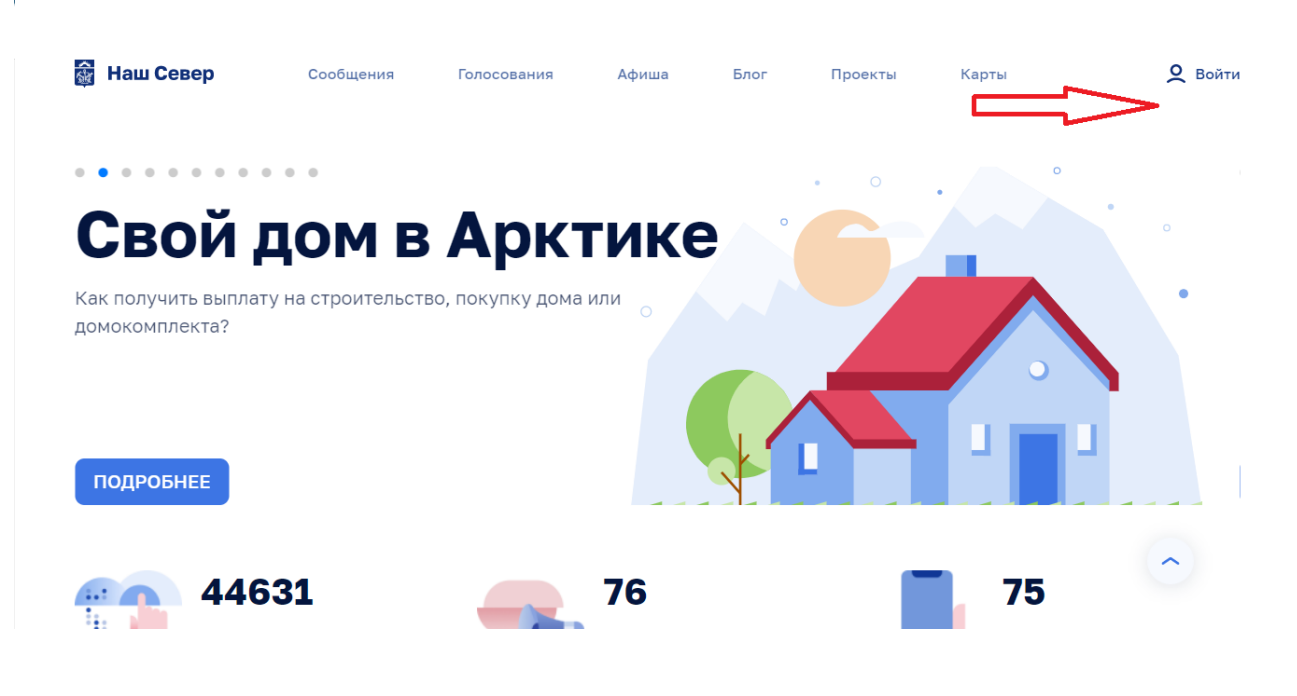

### **3. Перейти во вкладку «Сообщения»**

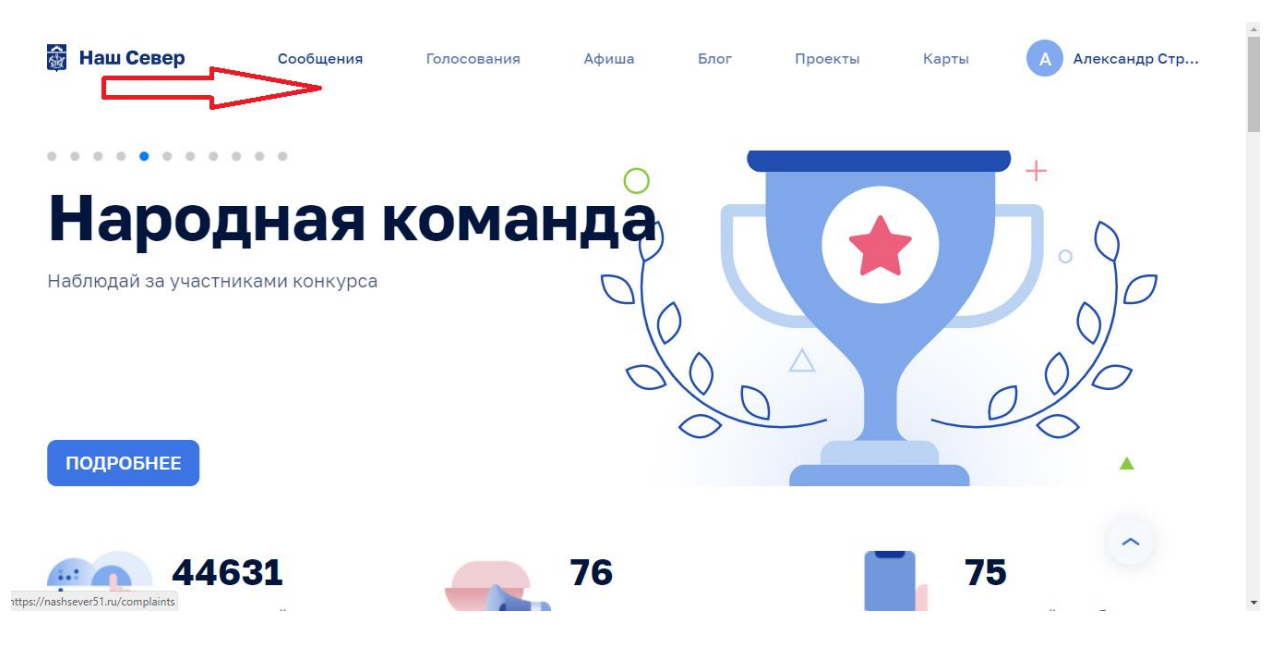

# **4. Нажать на вкладку «Сообщить о проблеме»**

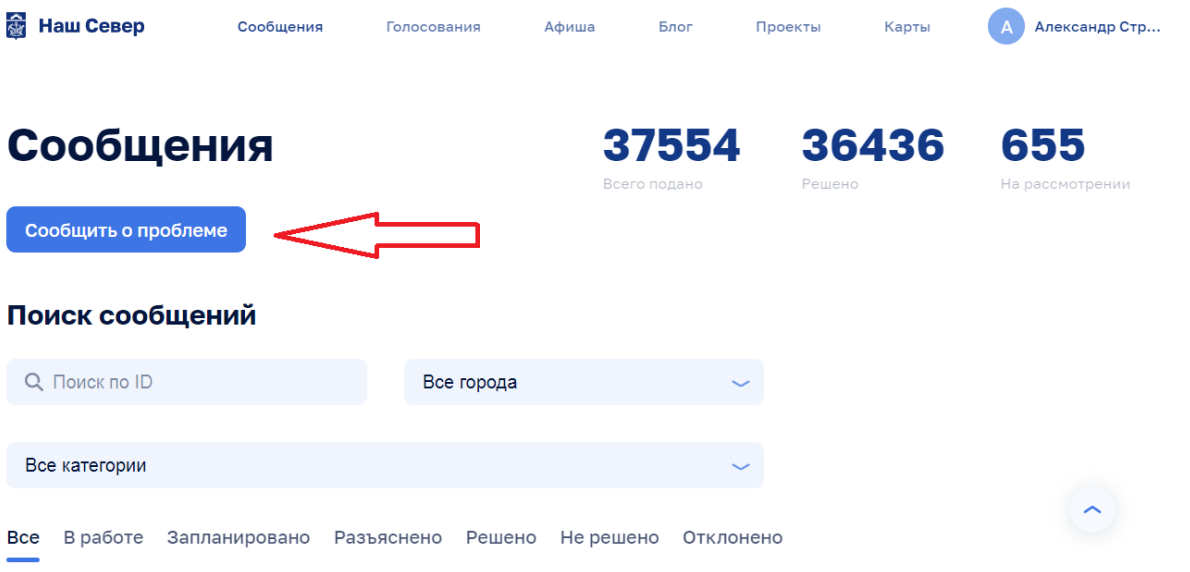

## **5. Выбрать населенный пункт.**

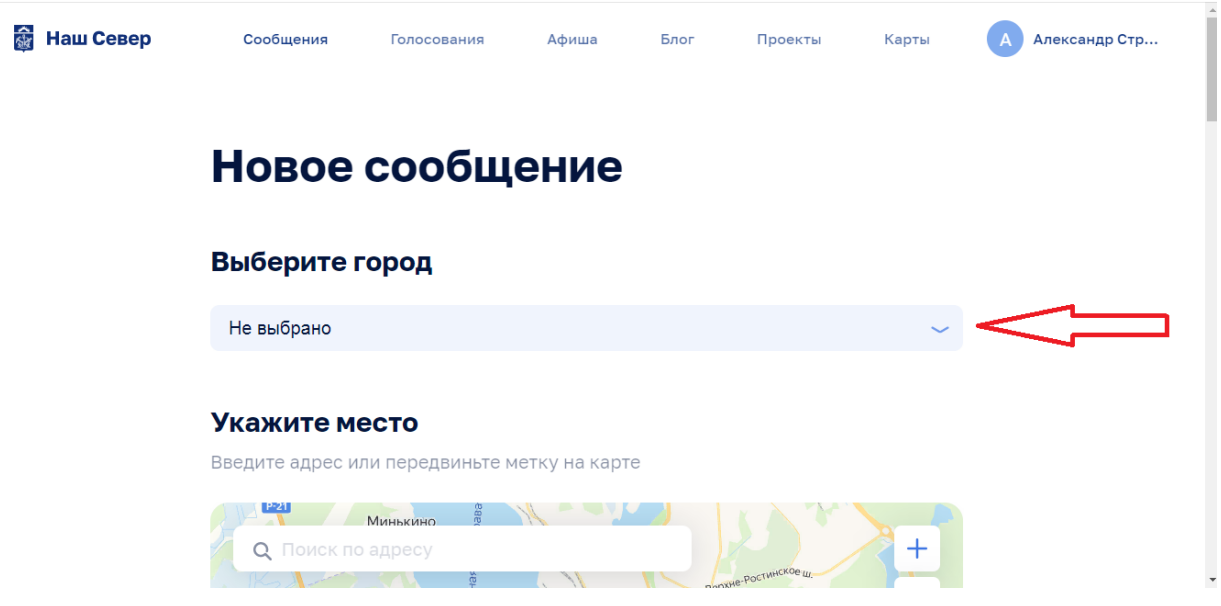

### **6. Указать место на карте, где выявлена несанкционированная надпись**

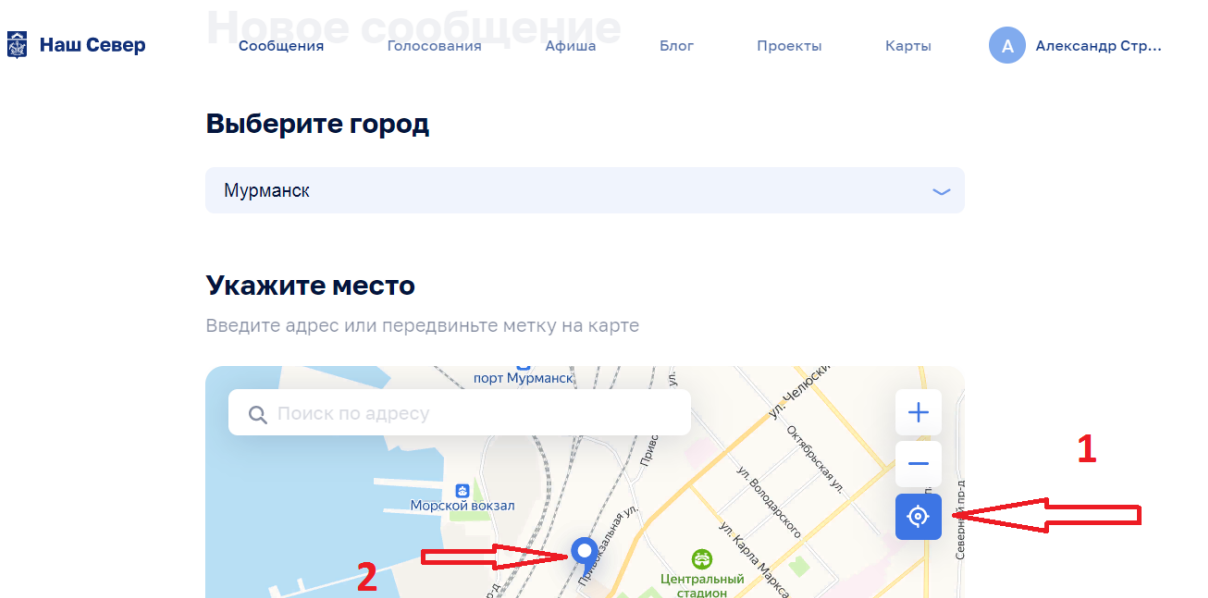

# **7. Выбрать категорию «Благоустройство»**

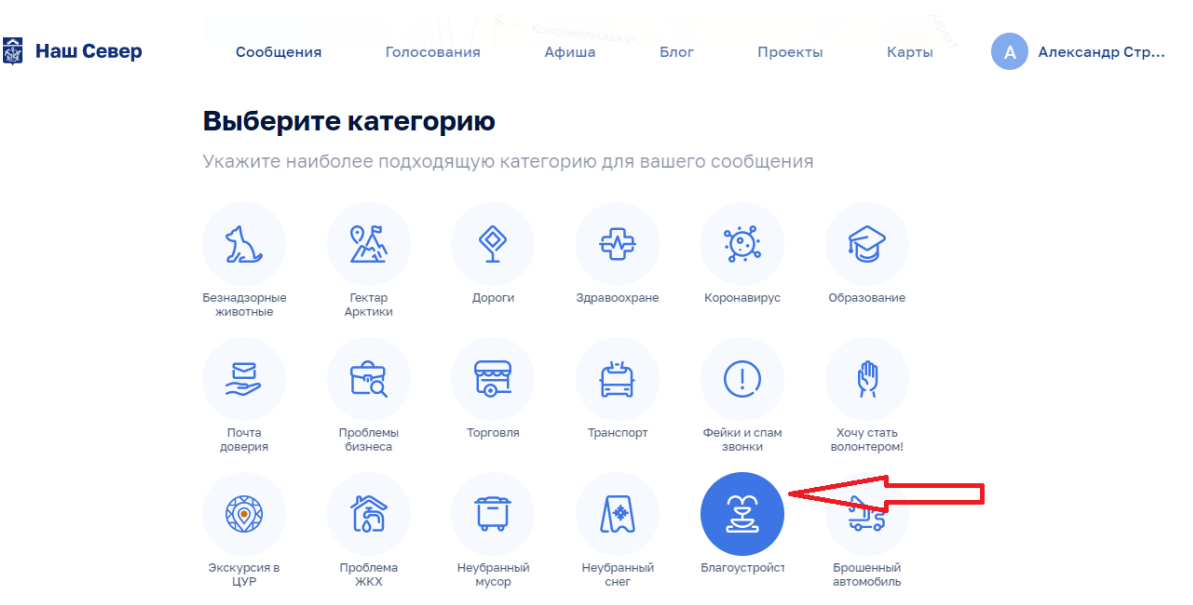

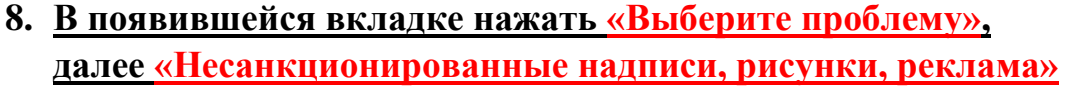

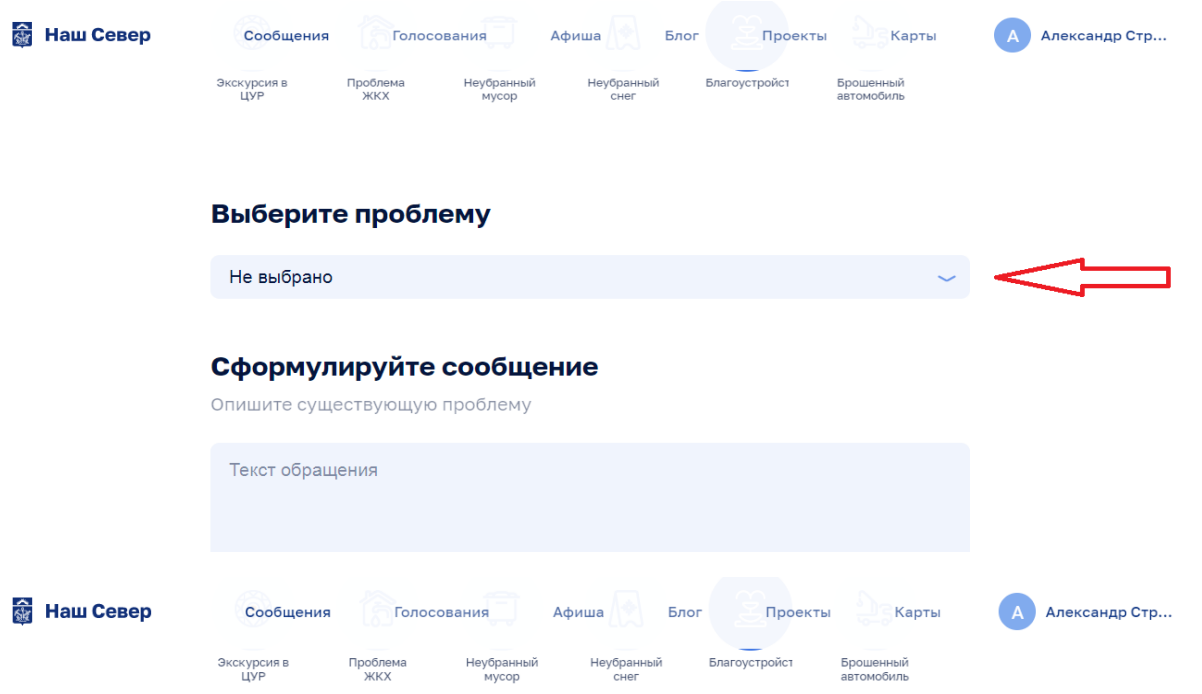

#### Выберите проблему

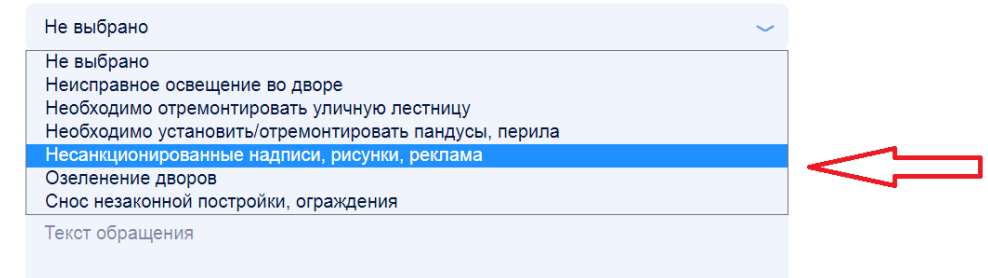

## **9. При необходимости сформулируйте текст обращения, а также добавьте фотографии**

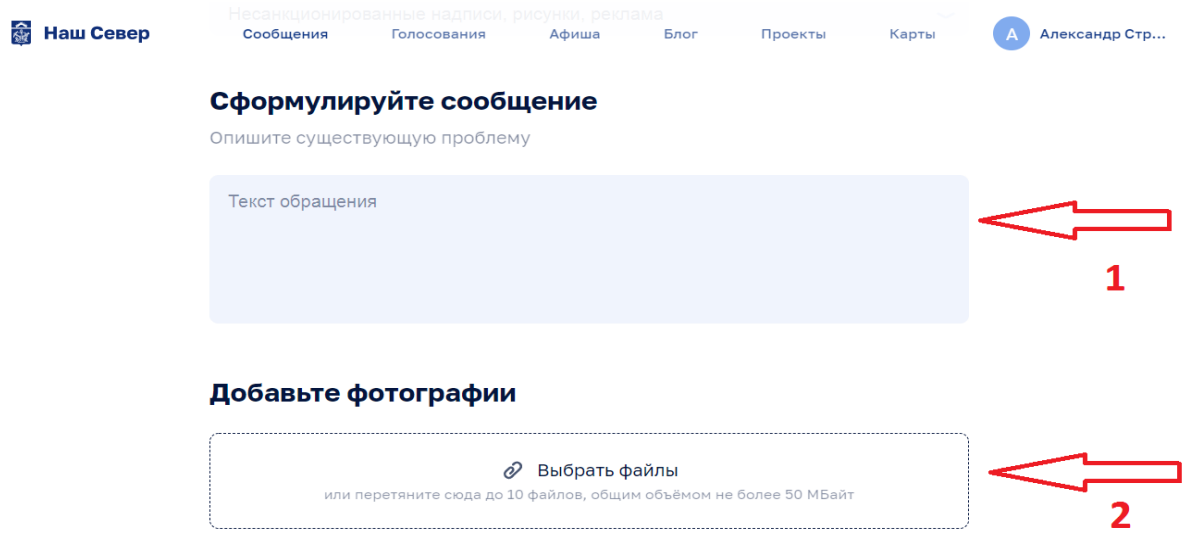

## **10.Поставить «галочки» в графе «Согласие на обработку персональных данных» и нажать «Отправить на модерацию»**

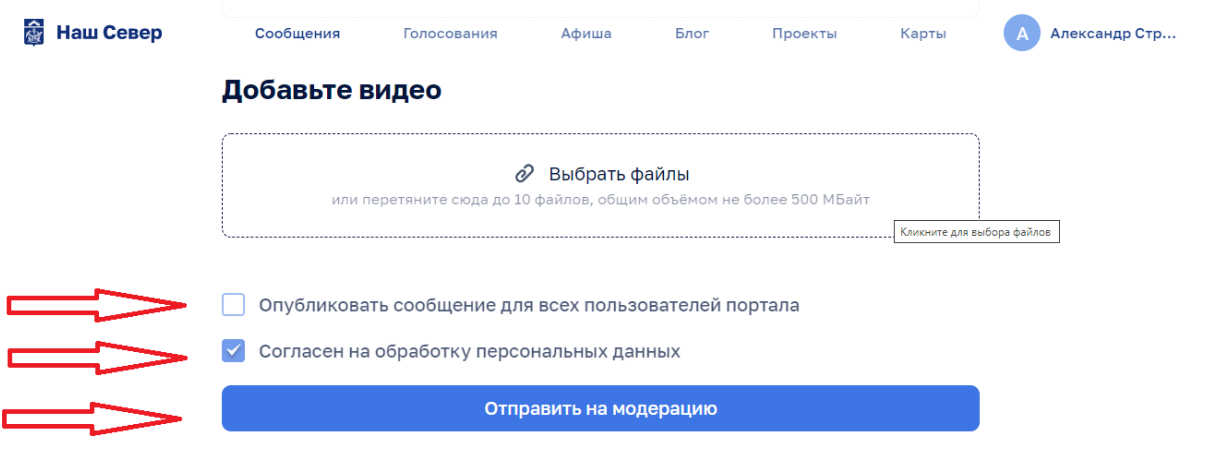